23/07/2018 SEI/GDF - 10496919 - Circular

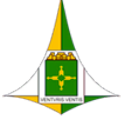

Circular SEI-GDF n.º 35/2018 - SEPLAG/SCG/COSUP/DIREP Brasília-DF, 23 de julho de 2018

**GOVERNO DO DISTRITO FEDERAL**

SECRETARIA DE ESTADO DE PLANEJAMENTO, ORÇAMENTO E GESTÃO DO DISTRITO FEDERAL

Diretoria de Registro de Preços

#### **Às Subsecretarias de Administração Geral ou equivalentes**

## Prezados (as) Senhores (as),

A Subsecretaria de Compras Governamentais, por intermédio da Coordenação de Gestão de Suprimentos, informa que iniciou procedimentos para Registro de Preços de itens referentes aos Grupos 30.20 – Material de cama, mesa e banho e 30.21 – Material de copa e cozinha a fim de atender aos diversos órgãos integrantes da centralização de compras do Distrito Federal, conforme previsto no Decreto nº 39.103, de 06 de junho de 2018.

Assim, com o fito de conferir maior agilidade e efevidade ao processo de planejamento da demanda de suprimentos, estão disponibilizados no Portal e-Compras (http://[www.compras.df.gov.br/publico/Prazos\\_legais.asp\)](http://www.compras.df.gov.br/publico/Prazos_legais.asp), e no HESK da Coordenação de Gestão de Suprimentos (http://hesk.gdfnet.df.gov.br/COSUP-SCG/knowledgebase.php), Plano de Trabalho (Anexo I), Planilha de Dimensionamento (Anexo II) e Formulário de Aprovação de Dimensionamento (Anexo III), referentes aos Planos de Suprimentos (PLS) nº 0098/2018 e 0099/2018, para preenchimento dos quantitativos estimados por parte dos órgãos interessados. Cumpre salientar que a supracitada Planilha de Dimensionamento já contém sugestão de estimativa apurada por esta COSUP/SCG, alicerçada no consumo (solicitações de compras autorizadas) da ARP nº 0019/2017, compreendendo sua vigência (período de julho/2017 a iulho/2018).

Após o devido preenchimento, solicitamos encaminhar os arquivos de dados ajustados por intermédio da Ferramenta de Informações e Suporte ao Usuário da Coordenação de Gestão de Suprimentos (HESK), conforme instruções no Apêndice desta Circular, nos termos do Art. 6º, incisos I e III do Decreto nº 39.103/2018 e Decisão nº 3139/2015 do Egrégio Tribunal de Contas do Distrito Federal.

É imperioso o encaminhamento da Planilha de Dimensionamento em formato Excel (\*.xls ou \*.xlsx) e de cópia do Formulário de Aprovação digitalizada à Diretoria de Registro de Preços (DIREP/COSUP/SCG), impreterivelmente, **até 27 de julho de 2018**. Ressaltamos que os itens da planilha que não forem dimensionados terão seus quantavos considerados como zero.

Ademais, **NÃO PARTICIPAÇÃO do pretenso certame** aqueles órgãos que:

i. não manifestarem seu interesse de forma tempestiva; e

ii. não atenderem às **solicitações de readequação** das respostas ao PLS.

Ressaltamos ser imprescindível a atenção despendida para a realização de um DIMENSIONAMENTO ADEQUADO e PLAUSÍVEL. A justificativa, assim como a metodologia aplicada às quantidades dimensionadas para a solicitação dos itens, deverá ser fundada em elementos e dados concretos, os quais deverão ficar evidenciados e devidamente aprovados **pelo ordenador de despesa no Formulário constante do Anexo II.**

Maiores informações poderão ser obtidas por intermédio do HESK, disponibilizado pelos endereços http://hesk.gdfnet.df.gov.br/COSUP-SCG/:// ou [www.seplag.df.gov.br,](http://www.compras.df.gov.br/publico/Prazos_legais.asp) por meio do qual poderão as unidades enviar um TICKET.

Solicitamos ainda aos órgãos que responderem o referido PLS via SEI, que **NÃO O FAÇAM** por meio deste processo, mas em processo próprio devidamente autuado no aludido sistema.

#### Atenciosamente,

## **Anny Heloise D. Leite**

Gerente

**Paulo Roberto Ramos Silva**

Diretor

## **APÊNDICE A**

## **Instruções para preenchimento da documentação do PLS**

1. Faça o download da documentação do PLS no portal e-Compras em "Legislação => Prazos Legais e Outros": https://www.compras.df.gov.br/publico/Prazos\_legais.asp ou no HESK da Coordenação de Gestão de Suprimentos (http://hesk.gdfnet.df.gov.br/COSUP-SCG/knowledgebase.php)

2. Salve-os em uma pasta, de preferência de uso frequente. É importante a guarda dessa documentação para consultas futuras;

3. Abra a Planilha de Dimensionamento (Anexo I) e **digite o código do órgão em campo específico na tabela;**

4. Informe, em campo próprio, os possíveis locais de entrega de material/prestação de serviços;

5. Os itens que não forem estimados terão como quantitativos estimados o valor zero;

6. Preencha a coluna "Qtd. Esmada" em branco. Na medida em que os valores são digitados na Planilha, são computadas as quandades de itens respondidos e os não respondidos. Essa informação está disponível no canto superior direito da planilha em amarelo e vermelho, respectivamente;

7. Ao final do preenchimento, salve a Planilha;

8. Abra e preencha o Formulário de Aprovação de Dimensionamento, carecendo o Formulário de demonstração de metodologia e/ou justificativa;

9. Imprima e solicite a assinatura do Ordenador de Despesas. Digitalize este documento assinado e envie para a Diretoria de Registro de Preços/COSUP/SCG/SEPLAG por meio da ferramenta HESK ou de processo SEI devidamente autuado pela unidade, juntamente com a Planilha de Dimensionamento em formato Excel (\*.xls ou \*.xlsx).

# **APÊNDICE B**

## **Instruções para envio da Planilha e do Formulário via HESK**

1. Acesse http://hesk.gdfnet.df.gov.br/COSUP-SCG/ ou vá até o sítio eletrônico da SEPLAG-DF, no endereço [www.seplag.df.gov.br,](http://www.seplag.df.gov.br/) na parte "Licitações";

2. Clique em "Enviar um Ticket";

3. Preencha os campos com suas informações ("Nome e Sobrenome", "E-mail Institucional" e "Confirmar E-mail");

4. Selecione "Registro de Preços" no campo "Categoria";

5. Selecione seu órgão no campo "Órgão";

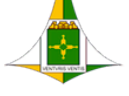

23/07/2018 SEI/GDF - 10496919 - Circular

6. Selecione "Resposta ao PLS" no campo "Tipo de Solicitação";

7. Insira "Resposta ao PLS 0098/2018 e 0099/2018 (Grupos 30.20 e 30.21 – **Material de Consumo –** no campo "Assunto";

8. Insira a mensagem que deseja enviar no campo "Mensagem";

9. No campo "Anexos", clique no botão "Escolher Arquivo" e selecione a Planilha de Dimensionamento, em formato Excel (\*.xls ou \*.xlsx);

10. Ainda no campo "Anexos", clique no próximo botão "Escolher Arquivo" e selecione o Formulário de Aprovação de Dimensionamento digitalizado;

11. Clique em "Enviar ticket";

12. Ressaltamos que não é necessário encaminhar o documento impresso. Não receberemos respostas enviadas via e-mail. Favor encaminhar um hesk para cada Formulário de Aprovação/Circular.

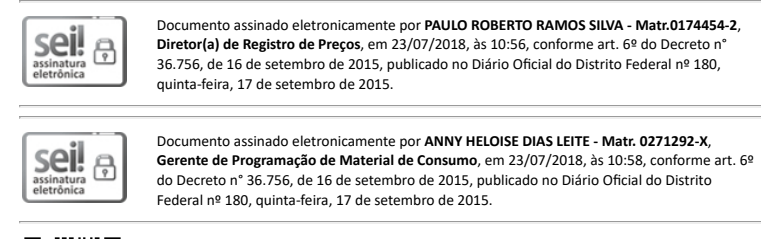

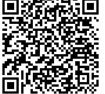

A autenticidade do documento pode ser conferida no site: http://sei.df.gov.br/sei/controlador\_externo.php? acao=documento\_conferir&id\_orgao\_acesso\_externo=0 verificador= **10496919** código CRC= **98A73849**.

"Brasília - Patrimônio Cultural da Humanidade"

Praça do Buriti - Anexo do Palácio do Buriti, 5º Andar, Sala 506/508 - CEP 70075900 - DF

00410-00008766/2018-57 Doc. SEI/GDF 10496919